# GINOP 5.3.5-18-2018-00027

A DIGITALIZÁCIÓ, AUTOMATIZÁCIÓ ÉS **TECHNOLÓGIAI FEJLŐDÉS ALKALMAZÁSI ÉS** KÉPZÉSI LEHETŐSÉGEI A FESTŐ-, MÁZOLÓ-, **TAPÉTÁZÓ MIKRO ÉS KISVÁLLALKOZÁSOK GYAKORLATI TEVÉKENYSÉGÉBEN** – A SZAKMA JÖVŐJE –

# SZÓRÁSTECHNIKA TANULÁSA VIRTUÁLISAN

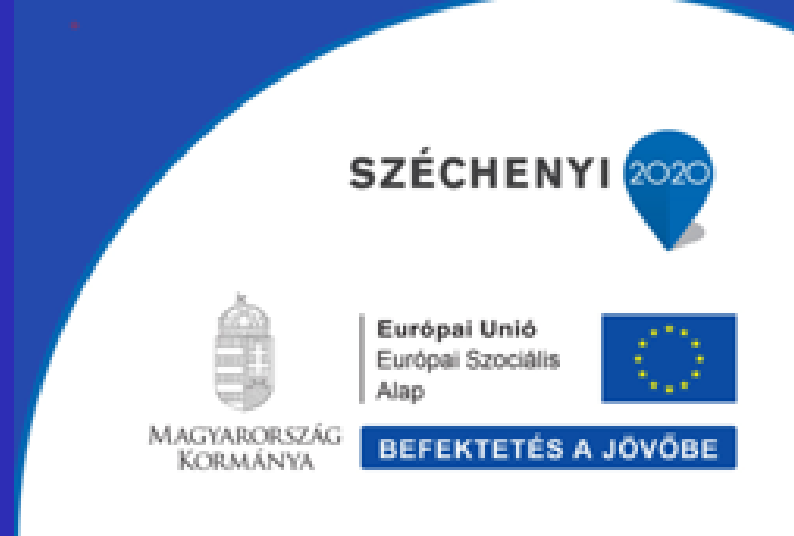

# Bevezetés

#### **A probléma**

A gazdasági fejlődéssel és növekedő ipari igények fényében drámaian kevés a jó, szakképzett munkaerő, jelentkezik ez a probléma az ipar minden szektorában.

Tekintsük át a probléma alapjait:

- Nincs megfelelően képzett munkaerő
- A feltörekvő országokban: nincs képzett oktató és vizsgarendszer
- Fejlett ipari országokban: nem vonzó ipari szakmát tanulni
- Csúcstechnológiát alkalmazó országokban: nincs elegendő képzett szakember

Az ipari szakképzés és vizsgáztatás jellemzői, problémái napjainkban:

- Drága (nyersanyag ,energia és az oktatás időtartama, szakmai vizsga megvalósítása)
- El kell nyernünk a munkanélküliek és a fiatalok bizalmát és érdeklődését
- Nehéz az ellenőrzés a gyakorlati szakképzésben és vizsgáztatásban

# *Égető probléma továbbá az, hogy a fiatalok elvesztették érdeklődésüket az ipari szakmák felé, nincs más lehetőség,*

*"Érdekessé kell tenni újra a szakmai képzést!"*

Ennek egyik tökéletes eszköze a szimulációs technológiák bevezetése akár a hagyományos képzési tematikákba.

#### **Mit tesz lehetővé egy ideális szimulátor a szakképzésben?**

- Tanulói nyomon követés
- Eredmény analízis
- Fejlődés ellenőrzése, nyomonkövetése
- Feladat modellezés

#### **Mindezt tiszta környezetben, játszva, könnyedén..**

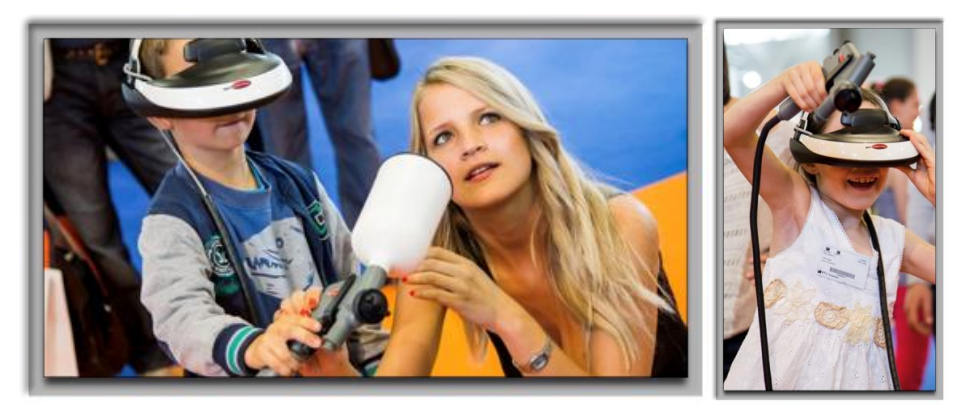

#### **Szimulátor használatának előnyei a szakképzésben:**

- ‣ Motiváció, hatékonyság, precizitás!
- ‣ A tanuló jelentősen magasabb számú valós gyakorlatot teljesít.
- ‣ A képzési folyamat költségei drasztikusan csökkennek.
- ‣ Minden lehetséges balesetet vagy veszélyes szituációt elkerülhetünk és biztonságosan bemutathatunk még a gyakorlati képzés tanulási fázisában, ha oktató szimulátort használunk.
- ‣ A tanuló kezdeti tanulási görbéje meredekebbé válik. A tanulók gyorsabban és alaposabban elsajátítják a szakmához tartozó speciális munkavégzés motorikus paramétereit.
- ‣ Tiszta környezet, környezetbarát képzés és vizsgáztatás, veszélyes hulladékok nem keletkeznek.

#### Ipari festés, fényezés és bevonatolás szimulációja: A SIMSPRAY

A SimSpray egy virtuális valóságot alkalmazó festő, fényező, bevonatoló szakmák oktatására és vizsgáztatására fejlesztett szimulátor. Célja, hogy a hagyományos oktatási módszereket gyorsabbá, hatékonyabbá tegye a gyakorlati szakképzésben és megkönnyítse a fényezés alapjainak az elsajátítását és a vizsgáztatást is. A SimSpray használatával jelentős időt és pénzt takarítunk meg, mindemellett teljes mértékben környezetbarát szakképzés és vizsgáztatás valósíthatunk meg.

#### **A SIMSPRAY szimulátorok a festő mázoló szakterületen előforduló összes szórástechnológiát képesek magas minőségben oktatni, begyakorolni.**  *Előtérbe helyezve a HVLP, Airless, Air-mix eljárásokat.*

A rendszer az oktatásban és a vizsgáztatásban azonnali objektív visszajelzéseket és értékeléseket végez:

- $\checkmark$  a mozdulat paramétereinek valós idejű nyomon követése (szög, távolság, sebesség)
- a bevonat vastagságának azonnali ellenőrzése
- $\checkmark$  a különböző festési hibák elemzése (narancsbőr, megfolyás, száraz visszaporzás)
- $\checkmark$  Azonnali festékátviteli hatékonyság mérés (festék fogyasztás és festés optimalizálás)

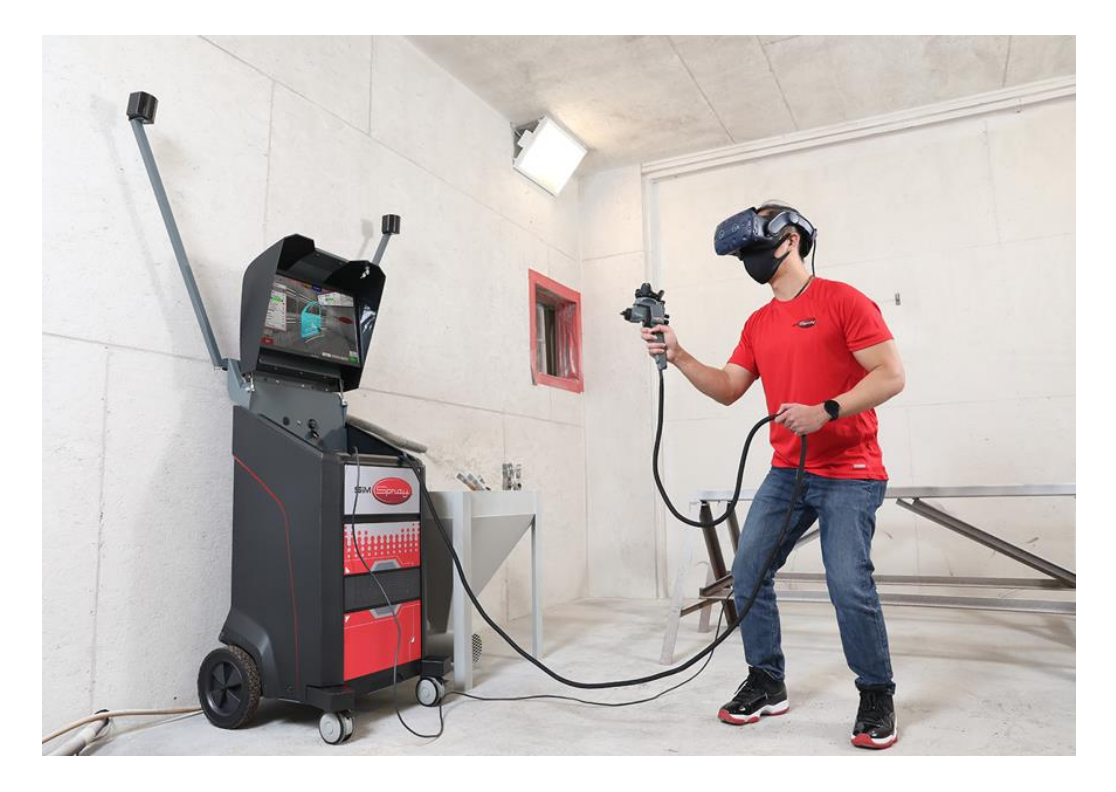

**SimSpray V3 Enterprise szimulátor a digitális áttörés a festés oktatásban**

#### **Munkadarabok:**

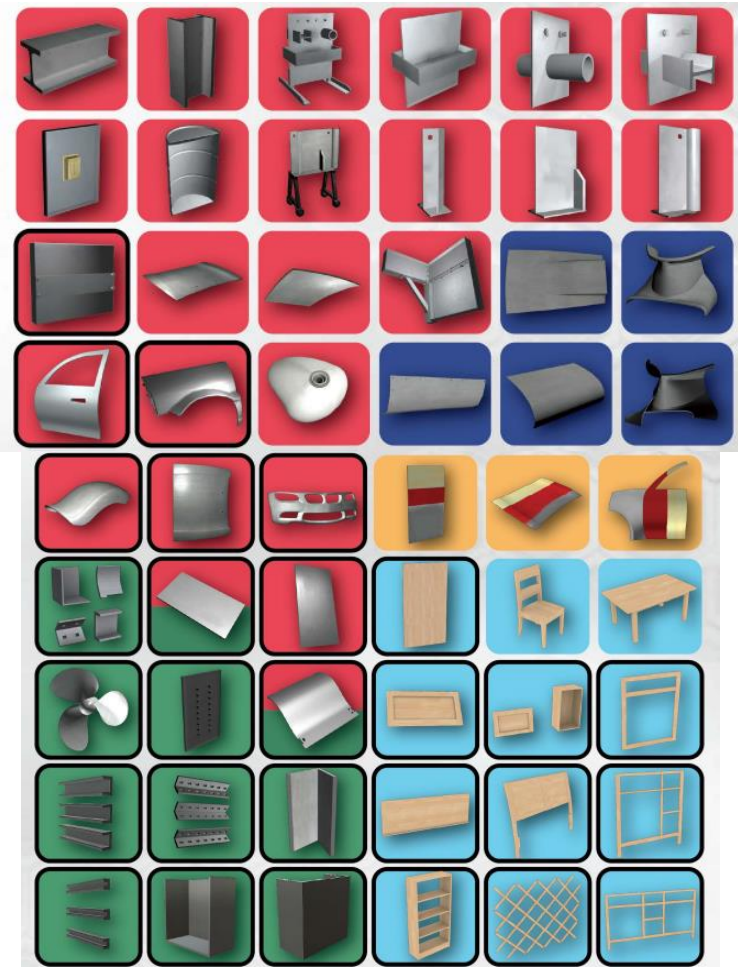

#### **MODEL ELJÁRÁSOK ELEMEK SimSpray V3 Enterprise** HVLP HVLP Javító festés (Edge-Blending) Airless, Air-Assisted Airless Porfestés (Powder Coating) Szemcseszórás (Abrasive Blasting) 51 különböző elem (geometriai alakzatok, gyakorló panelek, tesztelő panelek, csövek, ipari alkatrészek építőipari alkatrészek, bútor és fa

elemek)

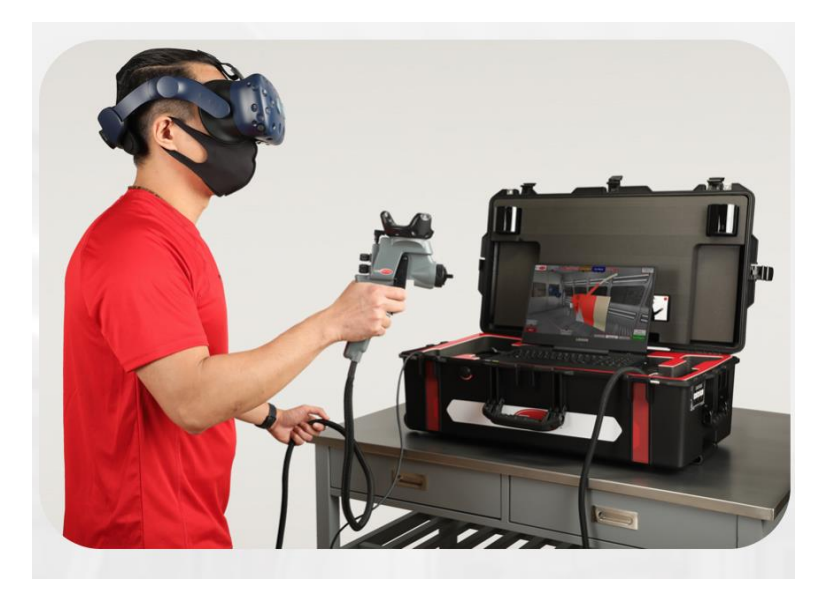

**SimSpray GO (HVLP) - gyorsan és könnyedén!** 

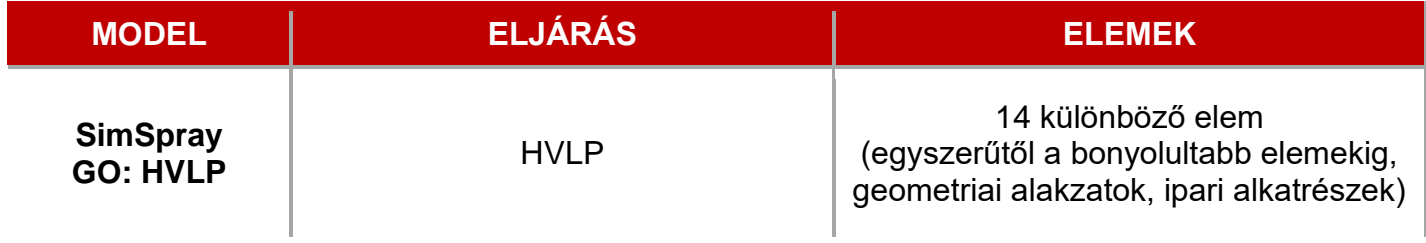

## A SimSpray szimulátor felépítése és működése

2020-ban a VRSim elindította a régóta várt V3 modell gyártását, mely szoftveresen gyökereiben megegyezik a korábbi jól bevált SimSpray család vezérvonalával. Az évek és a technológiai fejlődés azonban új lehetőségeket nyújtott a szimulációs világ számára.

A V3 már az egyik legújabb VR szemüveggel rendelkezik, valamint infravörös mozgáskövető rendszerre cserélte a gyártó a mágneses elven működő korábbi mozgáskövető rendszer lelkét.

Szoftveresen számtalan újítás és frissítés történt a korábbi verziókhoz képest, mindezt úgy, hogy minden esetben próbálták a piaci igényeket előtérbe helyezni.

A SimSpray™ egy virtuális valóságon alapuló képzési rendszer, ami lehetővé teszi a képző intézmények számára, hogy növeljék fényező és festő illetve bevonatoló oktatási programjaik hatékonyságát.

A cél nem más, mint környezetbarát technológiát a szakképzésbe hozni és drasztikusan csökkenteni a költségeket úgy, hogy közben a gyakorlati szakképzés hatékonysága tradicionális gyakorlati oktatással összehasonlíthatatlan szintjére válik fejleszthetővé a magyar szakképzésben résztvevők számára.

Ki kell hangsúlyozni, hogy a szimulációs oktatási rendszer használatával a szakképzés azonnali máshogyan nem elérhető hatékonyság és színvonal növekedése mellett, a szakma oktatásának környezetszennyezését is jelentősen csökkentheti a veszélyforrások teljes kizárása mellett.

#### **Jellemzők:**

- Élethű 3 dimenziós virtuális valóság valós fizikai eszközökkel
- HLVP támogatás Az ipari verzió támogatja Levegő és festék köd mentes károsanyag kibocsájtás mentes oktatást!
- Munka előkészületi beállítások és választási lehetőségek.
- Valós idejű képi visszajelzések a tanulóknak.
- Valós idejű értékelő eszközök és nézetek az oktatóknak.
- A festési paraméterek, munkadarabok és a munkakörnyezet egyszerű megváltoztatása.
- Festés közben nincs környezetszennyezés, anyag illetve energia fogyasztás.
- **- Nincs veszélyes illékony szerves vegyület kibocsátás!**
- Könnyen, biztonságosan szállítható oktatási rendszer.
- Adatrögzítés és kiértékelés anyagfogyás és végrehajtási pontosság tekintetében is.

#### **Előnyök:**

Élethű élményt biztosít a tanulók számára, ahol valódi festékszóró pisztolynak megfelelő eszközt használnak miközben 100% virtuális valóságban történik az oktatás. Nincs szükség festő kamrára és elszívókra csak a valós gyakorlatban.

Lehetővé teszi a professzionális festés és fényezéshez szükséges minden paraméternek a gyakorlását.

- a festékszóró pisztoly szórási kép és levegőnyomás beállítása
- a fúvóka típus és méret helyes megválasztása és szórási technika mozdulatainak tökéletes begyakorlása
- a helyes szórási távolság, pisztolytartás és sebesség gyakorlása
- Átfogó gyakorlatokat tartalmaz amik kifejlett oktatási rendszerbe épített vizuális segítség modulok által vezeti a felhasználó kezét.
- Azonnali iránymutatást ad a tanulóknak, hogyan változtassák festékszóró pisztoly helyzetét és sebességét az ideális lefedettség és minőség szempontjából.
- Objektív kiértékelést és teljesítmény visszajelzést ad, hogy láthassuk és ellenőrizhessük a tanuló fejlődését, erősségeit és a fejlesztésre váró készségeit.
- Könnyen harmonizálható egy már meglévő tanrenddel, úgy, hogy egyszerűen beillesztjük a meglévő képzési program gyakorlati feladatait.

- Csökkenti az oktatási eszközökhöz társított költségeket (pl. fényező kamra, infravörös hősugárzók, elszívó-, és szűrő rendszerek, festék, hígító, munkadarabok, tisztítófolyadékok, elhasznált festék maradék és egyéb visszamaradó veszélyes hulladék kezelése mind költség mentes a gyakoroltatás során. )

Környezetbarát technológia bevezetése a hagyományos, vagy tradícionális festő és fényező képzésbe.

Lehetővé teszi az alapvető festő mozdulatok hatékony oktatását festőkamra nélkül.

A rendszer felszerelt egy olyan virtuális eszközzel is(Paintometer), amely méri a festésre fordított időt, a végrehajtás pontosságát, a felhasznált és elpazarolt festék mennyiségét, az illékony szerves vegyületek kibocsátását ezáltal egyszerűen kiszámíthatóvá teszi a SimSpray megtérülését.

#### SimSpray™ V3 hardver komponensek

Minden SimSpray™ V3 speciális szállító láda a következő komponenseket tartalmazza:

- 1 db Speciális tároló koffer
- 1 db Érintőképernyős monitor (beépítve)
- Valós idejű mozgáskövető rendszer (beépítve)
- Hangszóró (beépítve)
- 1 db VIVE Pro típusú HMD szemüveg (beépítve)
- 1 db Spray eszköz (beépítve, amennyiben tartalmaz porszórás vagy felülettisztítás modult a vásárolt eszköz, ezen eljárásokhoz is speciális külön hardver eszköz tartozik)
- Szállításhoz szükséges keret tartozék ( 2 db kar + 2 db csavar)
- 1 db Logitech billentyűzet és egér

### Az első lépések

#### **Összeszerelés, be-és kikapcsolás**

Az alábbi ábrák a SimSpray™ v3 látható a kompakt kialakításnak köszönhetően egyszerű és gyors a beüzemelése.

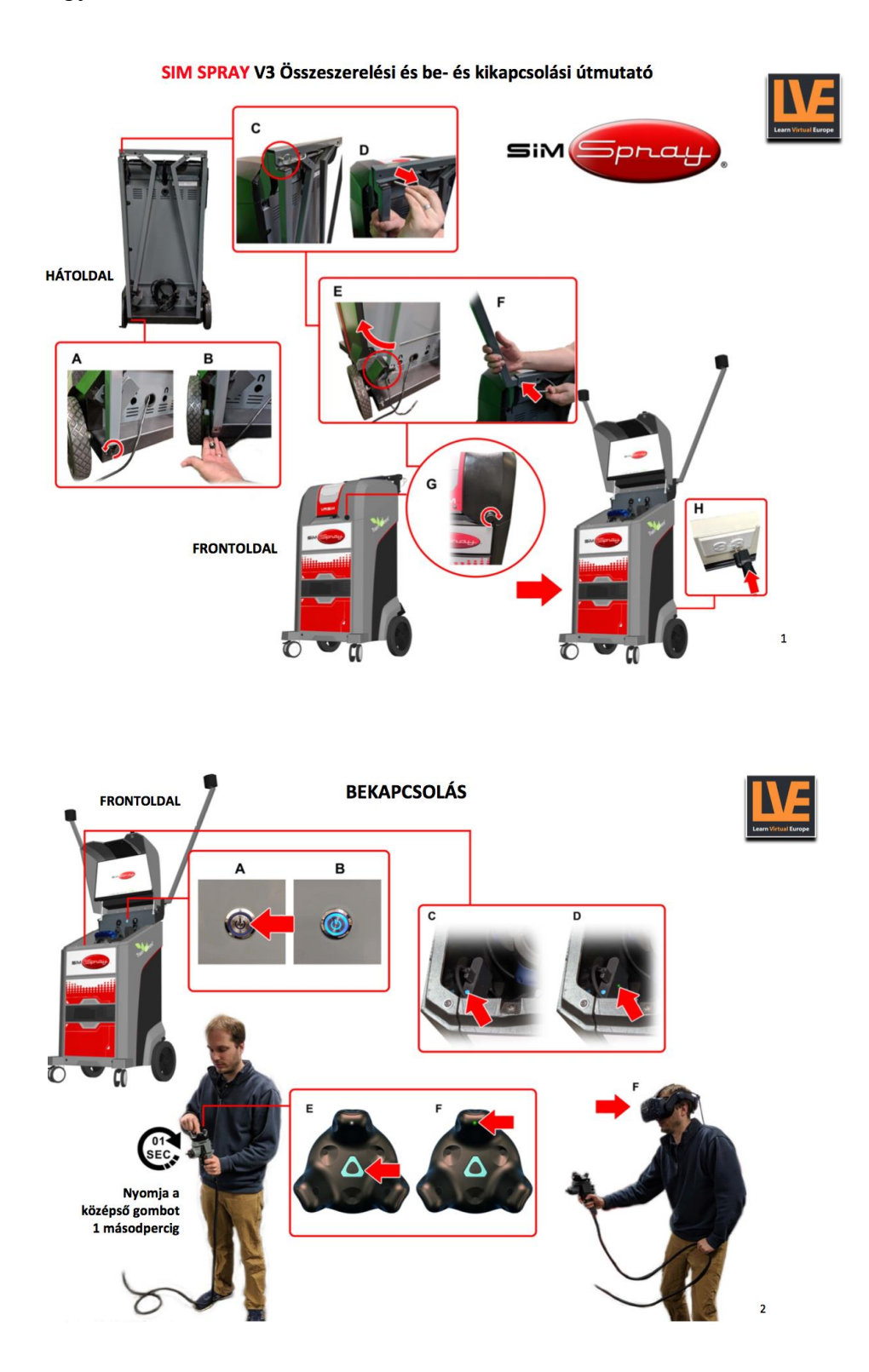

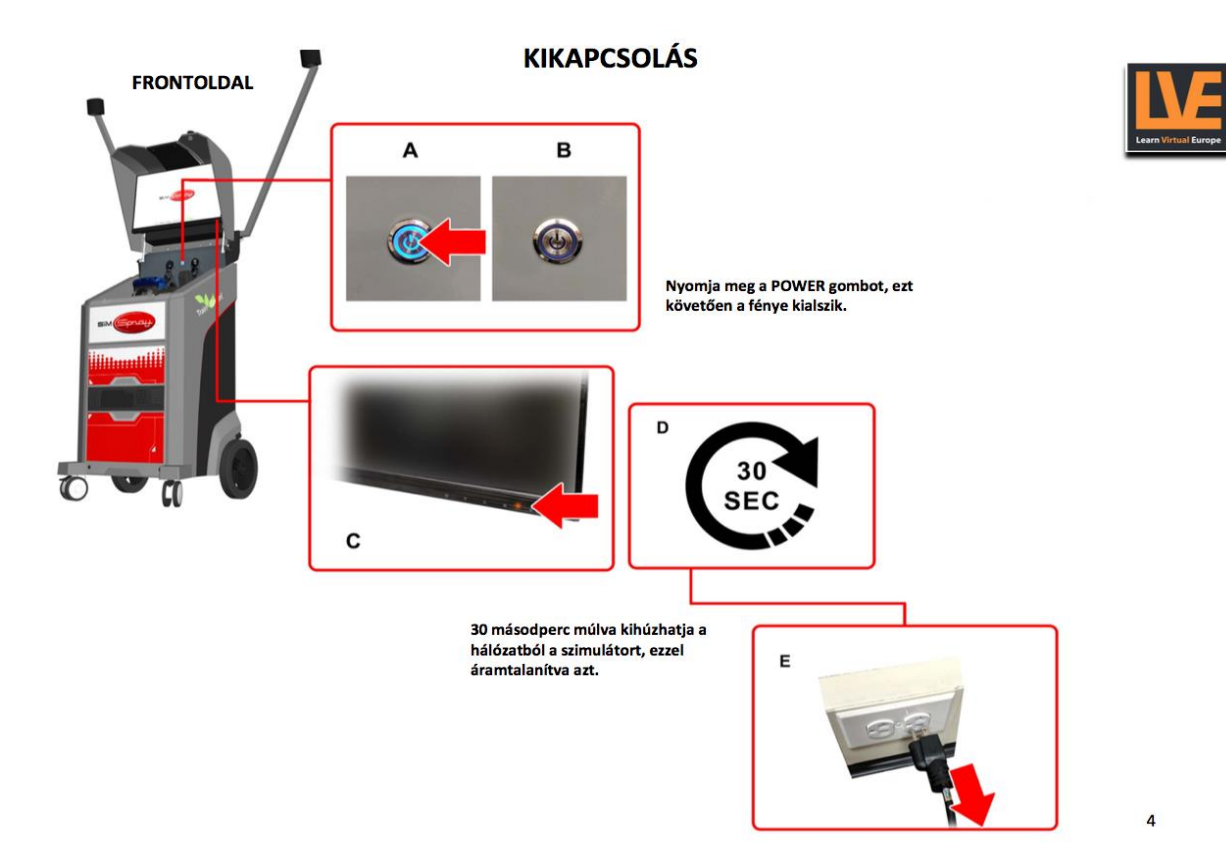

#### Technikai specifikációk

Az alábbiakban részletesen bemutatásra kerül a SimSpray V3 műszaki, technikai specifikációja.

 $\equiv$ pra

#### **SimSpray 3**

#### Technikai Specifikációk

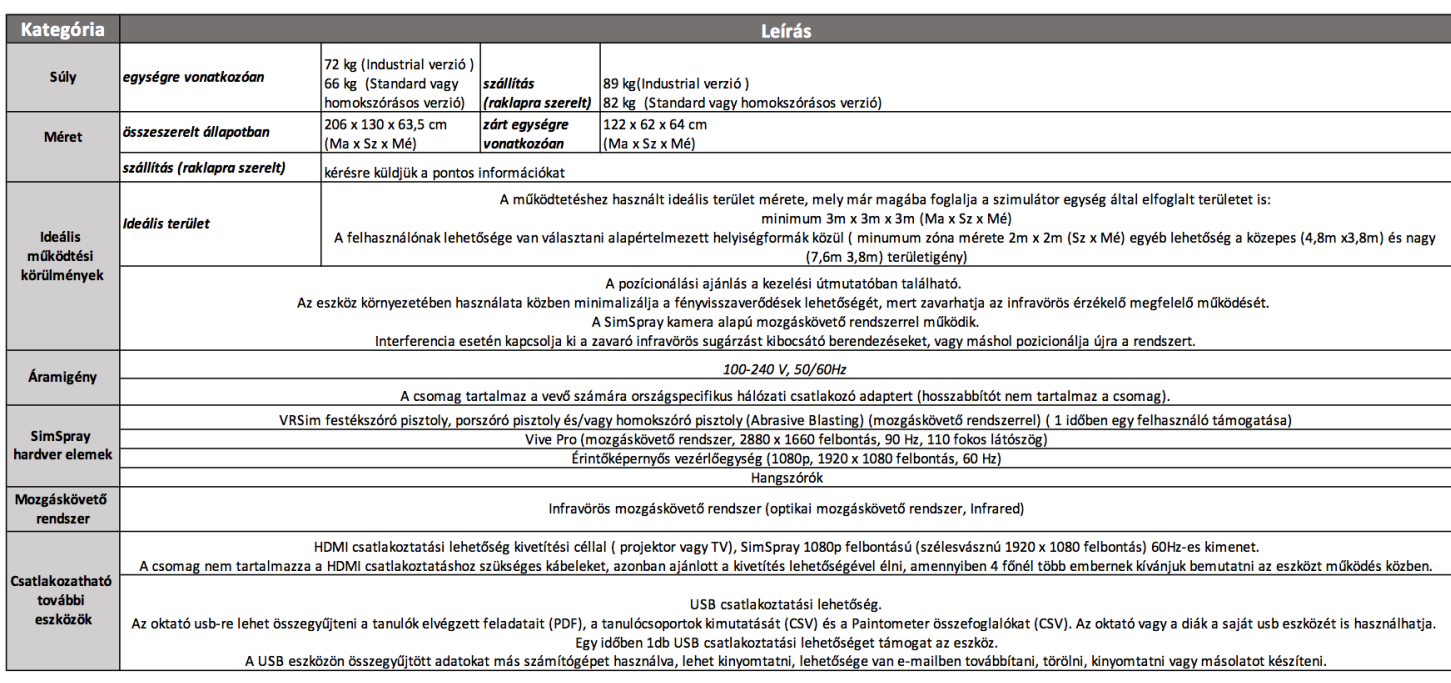

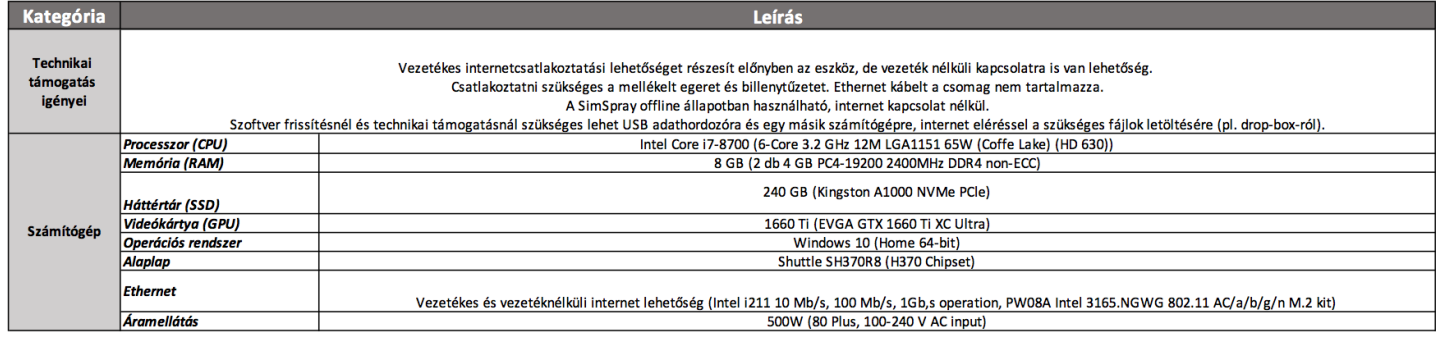

A SimSpray, de minden oktatószimulátor egyik meghatározó eleme a mozgáskövető rendszer. A festő szimulátor legújabb kivitele, már infravörös, optikai mozgáskövető rendszerrel (Infrared-del) működik, VIVE pro HMD VR szemüveggel kiegészítve (A SimSpray GO kivitel is).

A virtuális valóság környezet ilyen módon válik szinte tökéletesen realisztikussá, valós időben szimulálva az adott munkafolyamatot.

#### **Mit jelent a valós időben történő szimuláció?**

Azt, hogy nincsenek előre megírt mozdulatsorok betáplálva a szimulációban, minden munkafolyamat az eszköz használójának mozgását modellezi a virtuális térben, késés és csúszás nélkül, azaz valós időben.

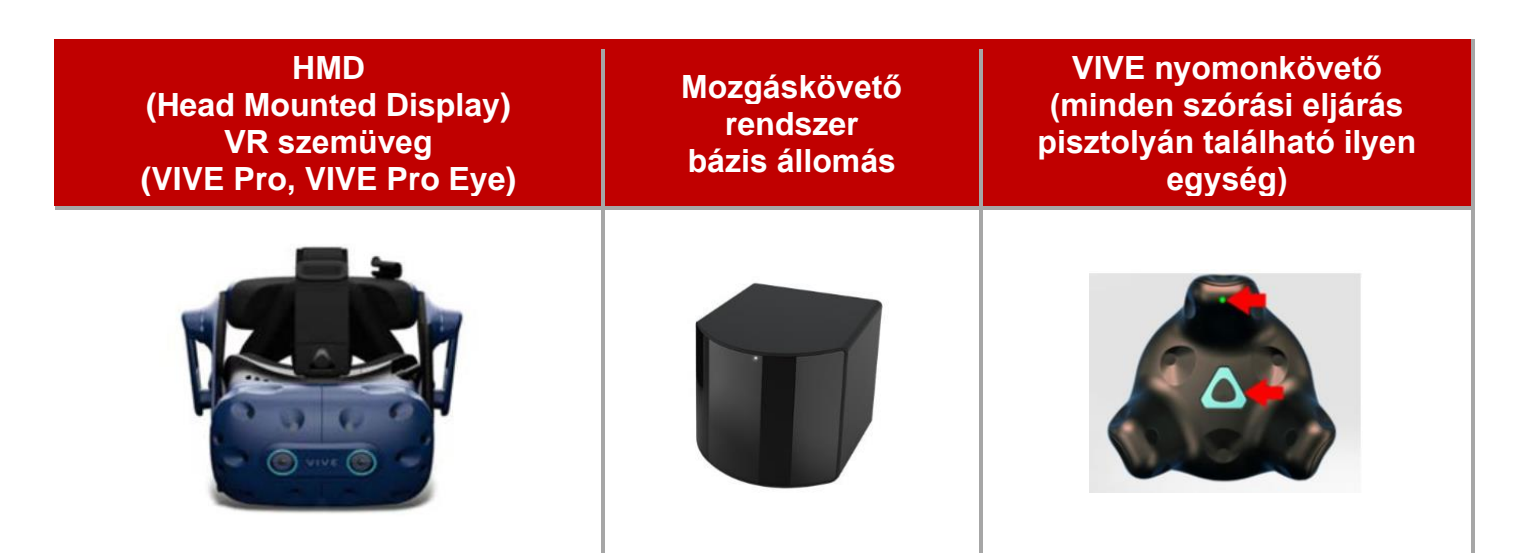

Használat közben a rendszer:

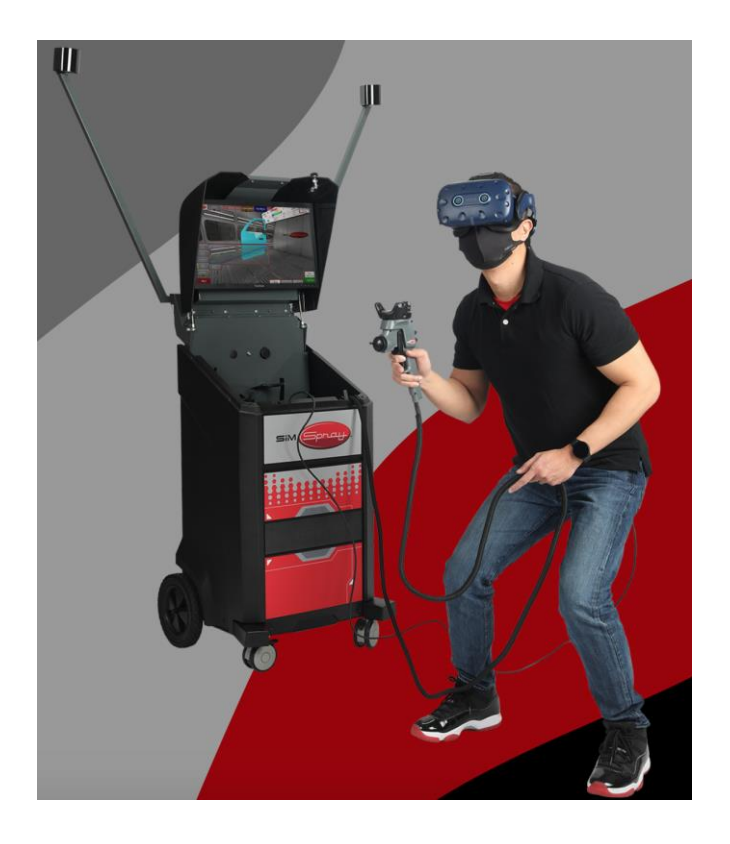

A szimulációban lehetőség van 3 különböző méretű területre úgynevezett térkalibrációt elvégezni, ez által az eszköz működés közben szükséges helyigénye is szabályozható.

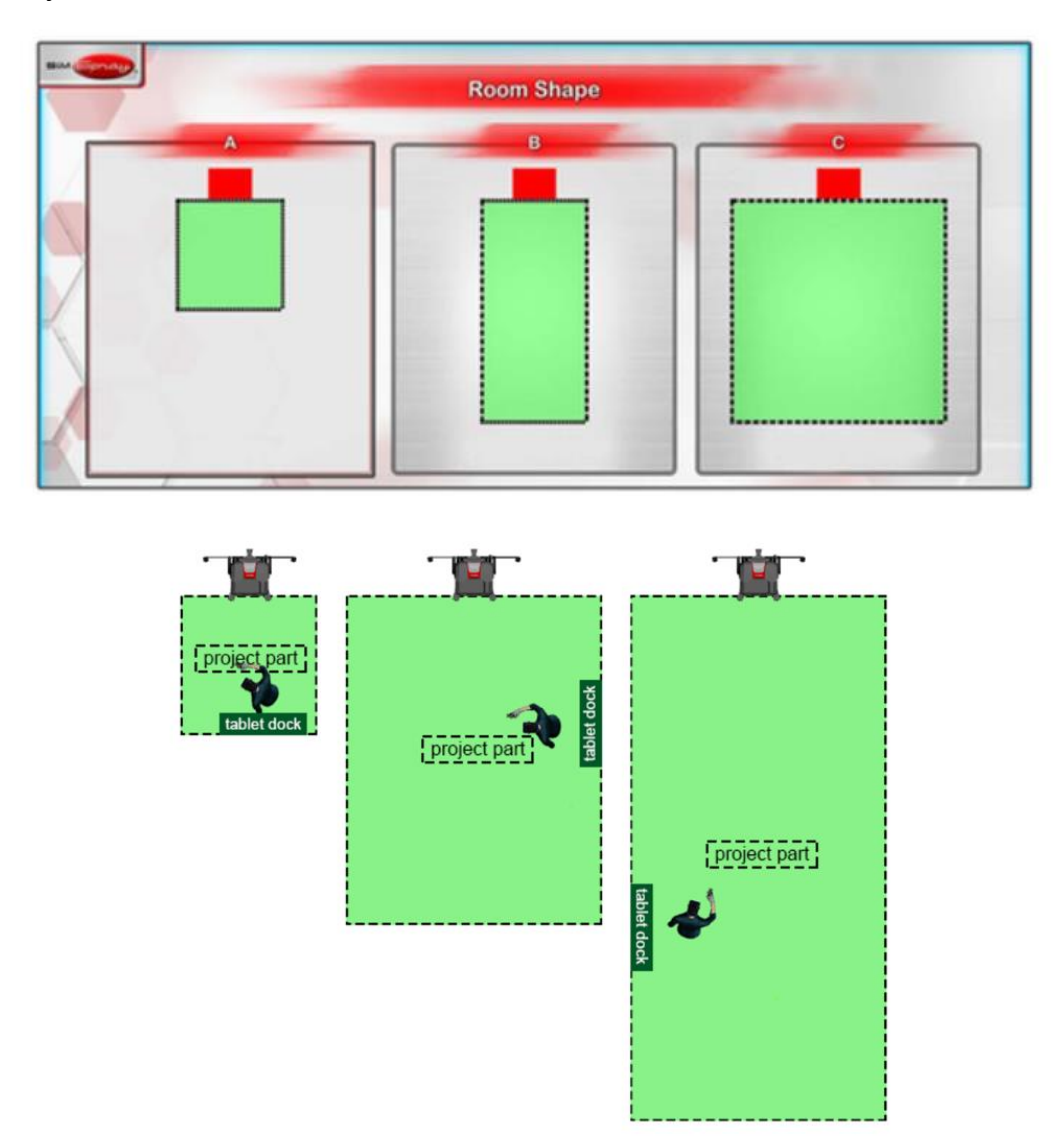

#### Külső kivetítő csatlakoztatása (TV vagy Projektor)

Abban az esetben, ha a SimSpray-t több mint 4 embernek (pl. egy osztálynak vagy kiállításon, bemutatón ) mutatják be, javasolt a SimSpray képernyőjének megosztása egy másik kijelzőn is (pl. nagyképernyős TV vagy projektor).

#### Technikai feltétel:

- Ellenőrizni kell, hogy a külső kijelző (TV, projektor vagy monitor) támogatja-e az 1920 × 1080 felbontást és a progresszív szkennelést (1080p).

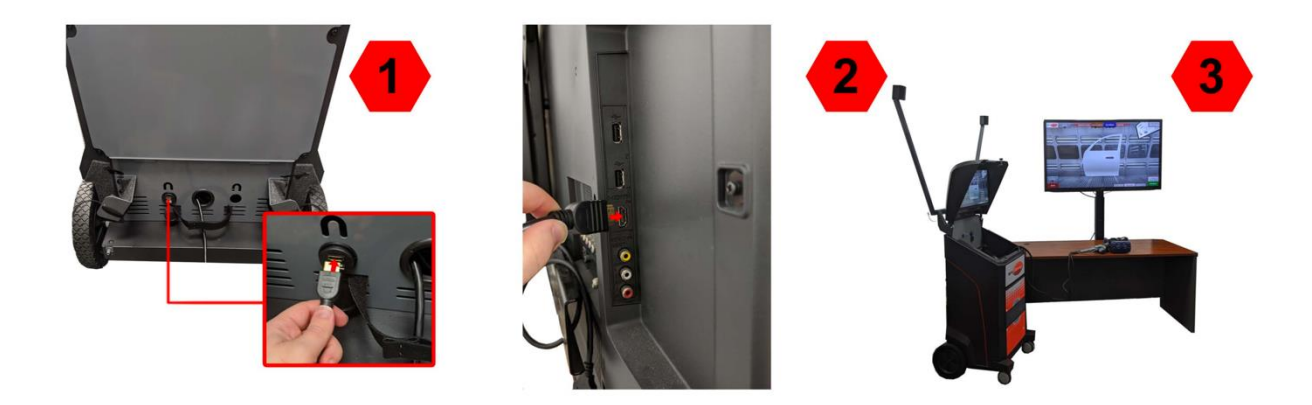

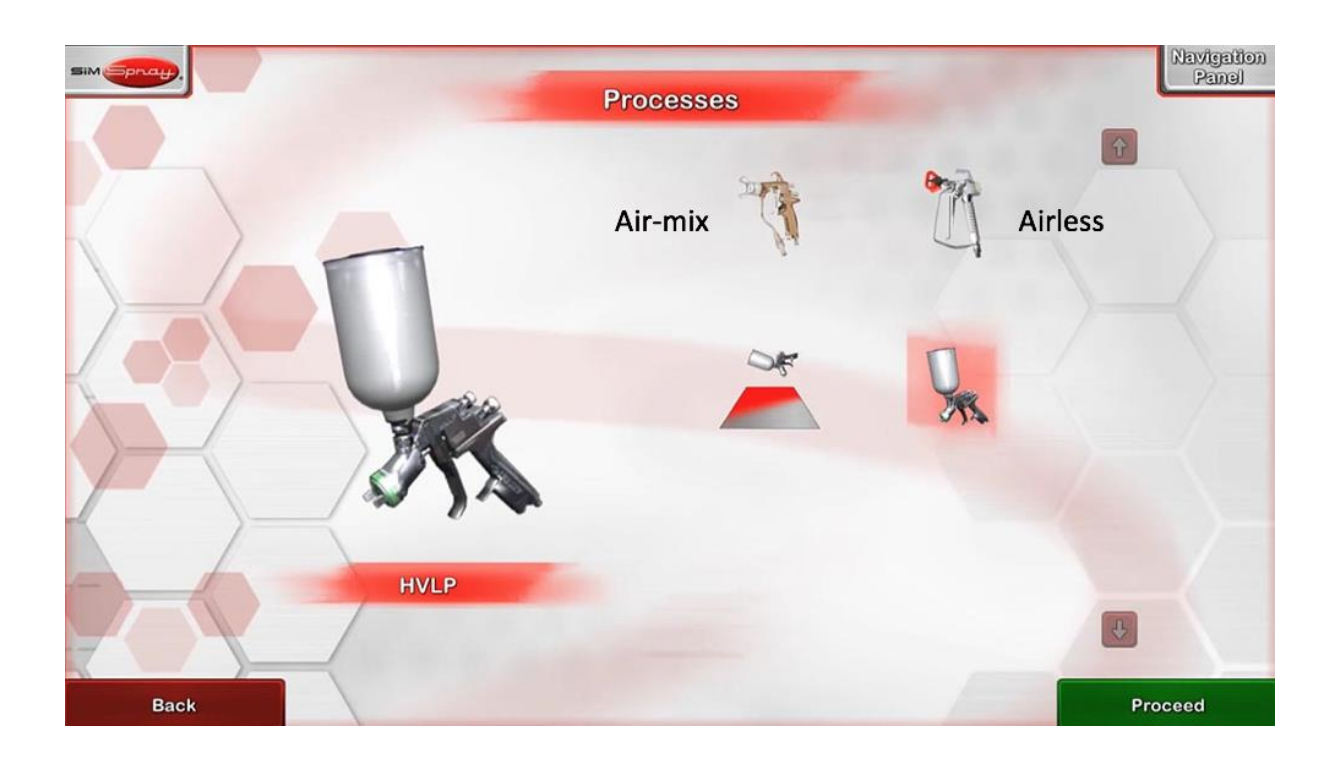

### Egy munkadarab festési folyamat lépései a SimSpray rendszerében

#### 1. lépés: A festési beállítások

A gyakorlat megkezdése előtt elengedhetetlen, az anyagok megfelelő kiválasztása és a munkaeszközök helyes beállítása azért, hogy megerősítsük ezen előkészületi feladatok elvégzésének szükségességét és fontosságát a tanulókban. A SimSpray használata közben kötelező a helyes beállításokat betáplálni a rendszerbe, ugyanis addig, amíg helytelenek a beállítások, addig nem indítható el a szimulációs gyakorlat.

#### **Eljárás kiválasztása**

A tanuló kiválasztja a használni kívánt eljárást az érintőképernyőn.

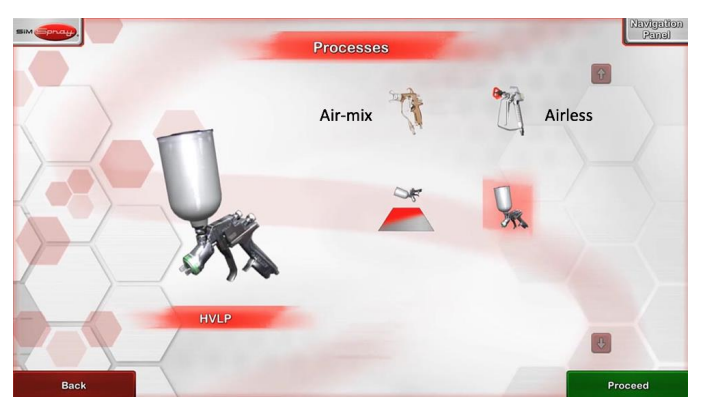

#### **Munkadarab kiválasztás**

A tanuló ezen a képernyőn választja ki a lefestendő alkatrészt.

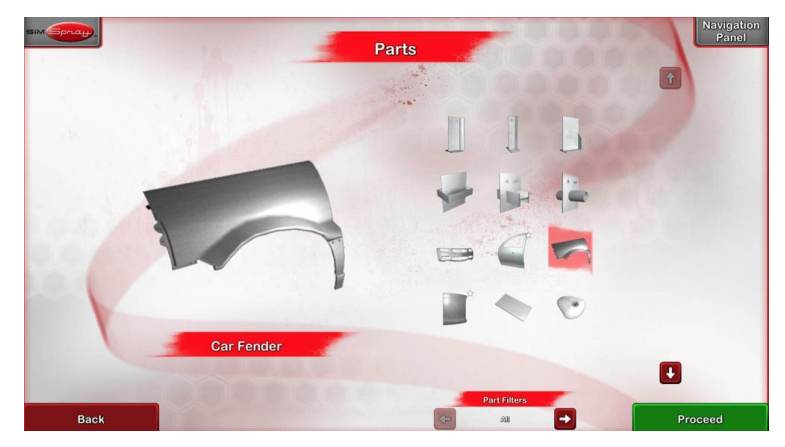

Munkadarab típusok: geometriai alakzatok, gyakorló panelek, tesztelő panelek, csövek, ipari alkatrészek építőipari alkatrészek, bútor és fa elemek

#### **Szín kiválasztás**

Három bevonattípus érhető el: primer-alapozó, color-szín és clear-színtelen lakk. Minden szín és különböző típusú festék bevonat is lehet egy projekten belül. A bevonatok fényessége is állítható a szín kiválasztásánál (matt, fényes, selyemfényű(metálfény színek is).

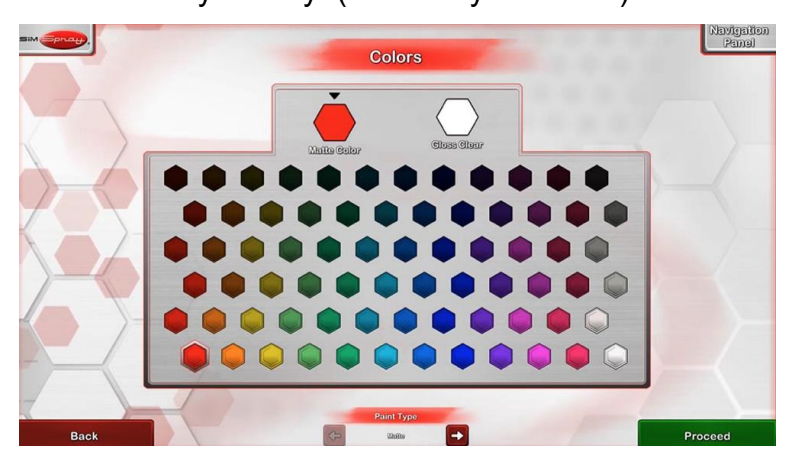

#### **Környezet kiválasztás**

Itt a tanuló kiválasztja az élethű virtuális környezetet, amit a VR szemüveg felvétele

#### után munkavégzés során fog látni.

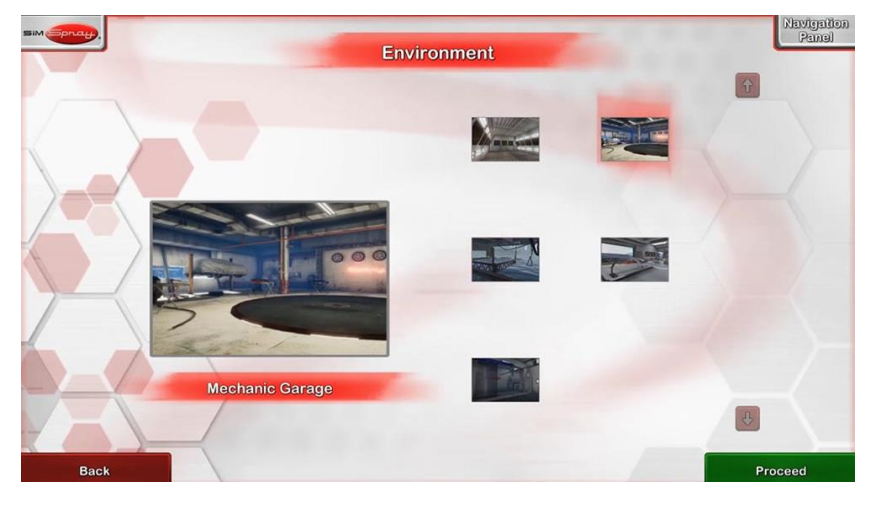

#### **Projekt beállítások**

A tanuló az érintőképernyő segítségével kiválasztja a festési technológiát, beállítja a levegő nyomást (HVLP esetén), a fúvóka méretet, a festéktartály pozícióját

(gravitációs, vagy szifon, nyomás). Ha a festési beállítások nem helyesek a rendszer nem engedi a tanulót tovább lépni a feladat elvégzésére!

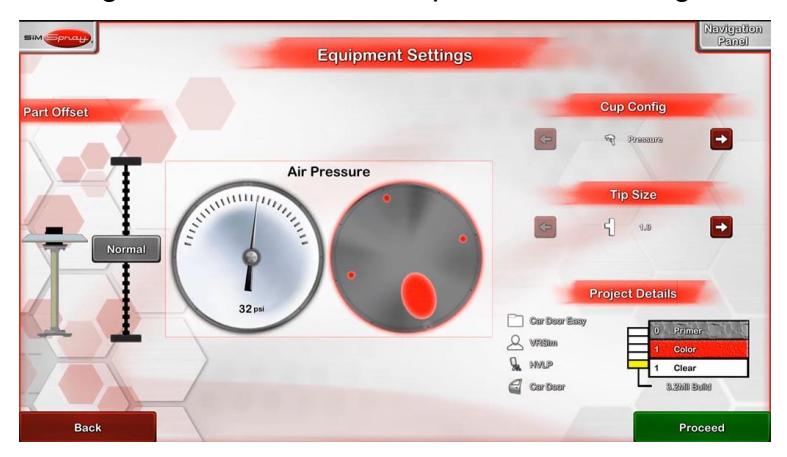

#### 2. lépés: Festés folyamata

Amint a felhasználó a kért paramétereket megfelelően állította be\*, a "Kezdés" gomb megnyomását követően indul a szimulációs gyakorlat. A kiválasztott környezet és a munkadarab egy 3D-s szemüveg segítségével élethűen látható. A valódival kísértetiesen megegyező festékszóró pisztollyal a felhasználónak lehetősége nyílik elkezdeni a gyakorlást a VR környezetben. A festőpisztoly beállító csavarjait használva állíthat a szórási képen és a folyadék/levegő felhasználáson is.

*A SimSpray-vel, az oktatóknak lehetőségük van a festési paraméterek szabadon történő megváltoztatására, hogy saját képzési programjuk szükségleteihez igazíthassák!*

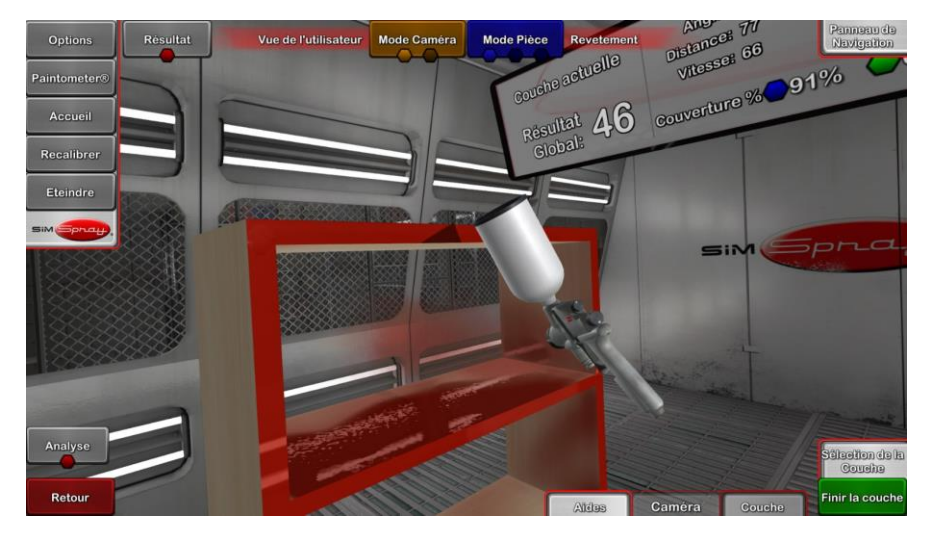

#### **SIMSPRAY™ - Tanulói nézetek és segítő jelzések**

A SimSpray oktatási rendszere vizuális segítségekkel valós idejű visszajelzést biztosít a felhasználó számára azért, hogy segítse a tanulónak a helyes festési mozdulatok, festési technikák gyors elsajátítását. A vizuális segítségek természetesen megmutatják a festékszóró pisztoly ideális vezetési sebességét, a helyes szórási távolságot, a megfelelő szögtartásokat. A vizuális segítségek egyénileg bármikor kiés bekapcsolhatók.

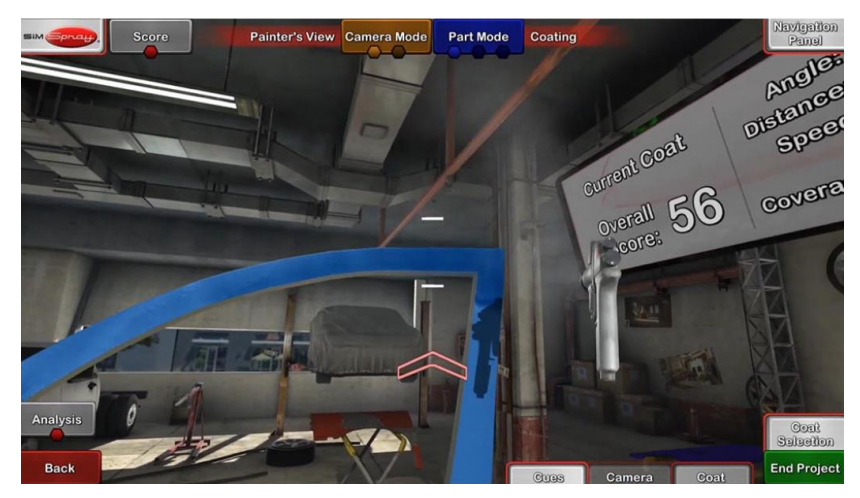

#### 3. lépés: Oktatói nézetek és kiértékelési eszközök

A feladat befejezését követően az oktatók azonnal megvizsgálhatják, ellenőrizhetik a befejezett munkadarabot. A valós idejű nyomon követés segítségével akár a munkavégzés közben is. A munkadarab minden szögből megtekinthető, így értékelhető a befejezett munka minősége. Ebben a nézetben a felhasználó gyakorlottságának szintjét is egyszerűen ellenőrizhetjük.

#### **A kész munkadarab 3D megtekintése**

A SimSpray érintő képernyős monitorjának irányításával az oktatók akár úgy is vizsgálhatja a virtuálisan lefestett alkatrészt, mint ahogy egy fizikailag is lefestettet valós darabot vizsgálna. A SimSpray oktatói nézeteinek "panoráma", "nagyítás", és "forgatás" funkciói megjelenítik a virtuálisan lefestett munkadarab illesztéseinek, sarkainak és bemélyedéseinek élethű részleteit is, így a nehezen hozzáférhető részek kiértékelése is egyszerűen megy...

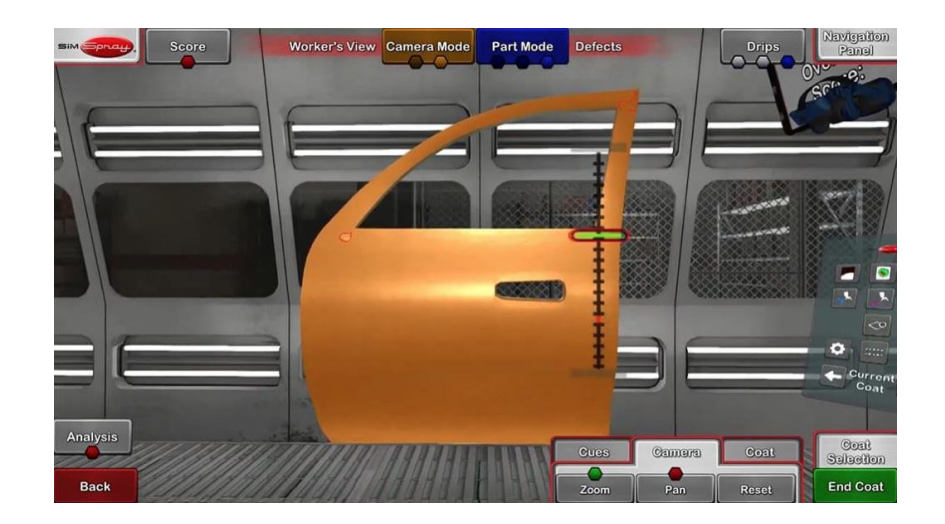

#### **Hibák értékelése**

A SimSpray megmutatja a tipikus festési hibákat akár valós időben és akár a "visszatekintés mód"-ban is bármikor.

Az oktatók kiemelhetik a képződött felületi megfolyásokat, narancsbőr képződést és a száraz visszaporzás jelenségét, hogy megmutassák a tanulóknak, hol nem volt megfelelő az általuk használt festési paraméterek (szög-, távolság-, vagy a sebesség) paraméterek valamelyike (az alábbi képen például a megfolyásokat látjuk).

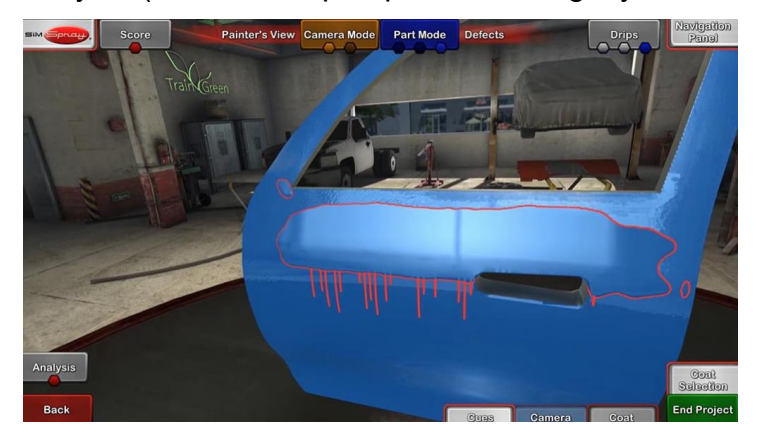

#### **Lefedettség nézet (rétegvastagság vizsgálat)**

Ebben a nézetben az oktató és tanuló azonnal ellenőrizheti a rétegvastagságot a munkadarab felületének teljes terjedelmében. A felületen a zöld szín jelzi, ha a tanulónak a megfelelő rétegvastagságot sikerült elérnie, kék szín jelzi, ha a túl kevés, és piros, ha túlságosan sok festék került valahová.

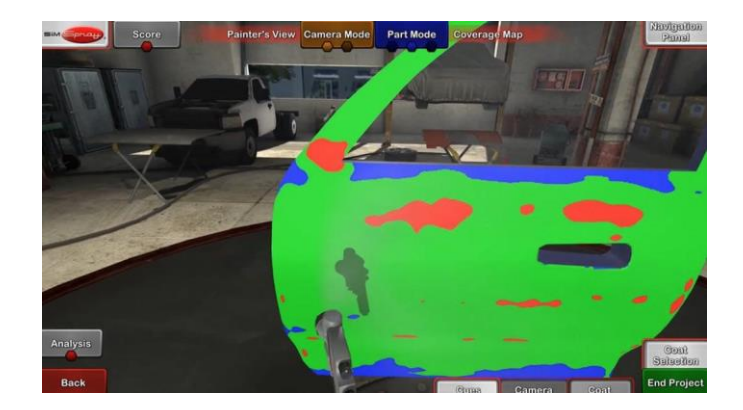

#### **Grafikon nézet**

A grafikon nézet a festékszóró pisztoly helyzetét , a munkafolyamat menetét (a távolságot a munkadarabtól, és a sebességet), 3D-s vonalakat ábrázol, valós időben festési rétegenként elkülönítve.

Ezek a grafikonok mutatják, hogy a tanuló az oktató által beállított paraméterek értékhatárain belül mozgott-e , vagy sem.

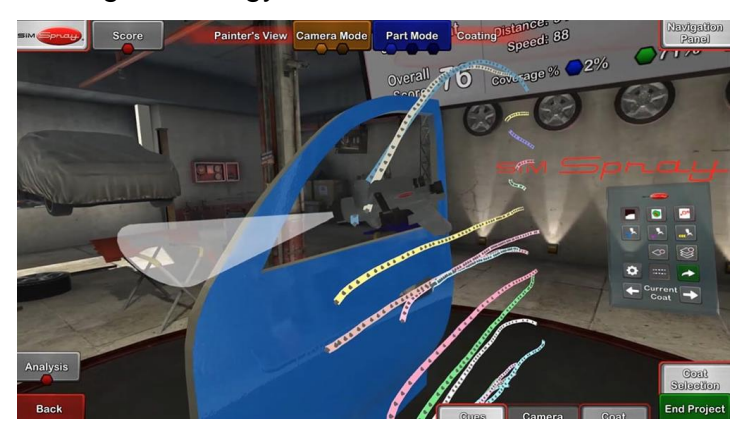

#### **Jelentések a tanulókról**

A tanuló eredménye menthető a rendszerben a tanulói profilban, valamint akár egy külső adathordozóra is. A jelentés tartalmazza az eredményeket és képeket az elvégzett projektről és a lefestett alkatrészről, akár rétegenként. A projekt festési paraméterei és információk az egyéni teljesítményekről (beleértve a grafikonokat és a pontszámokat) szintén részletezésre kerülnek a jelentésben.

A kiértékelés lehetővé teszi az oktatóknak, hogy nyomon követhessék a tanuló fejlődését a teljes tanév/kurzus alatt, és azonnal megállapítsák mely területeken teljesítettek kiválóan, és hol van szükségük több figyelemre, vagy gyakorlásra.

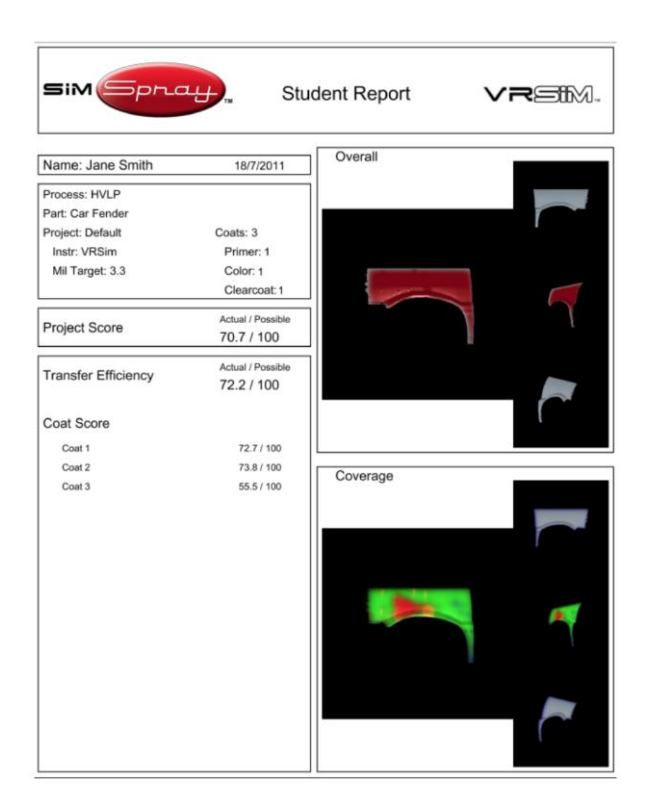

#### **Paintometer**

A SimSpray további eszközöket biztosít az oktatók számára, hogy hatékonyan értékelni és elemezni tudják az anyaghasználatot minden festési feladat végén. Rendkívül fontos, hogy az oktató a virtuális oktatási rendszer segítségével elemezheti az eszköz hatékonyságát, ezáltal könnyen kiszámítható a SimSpray megtérülési-, jövedelmezőségi mutatója is.

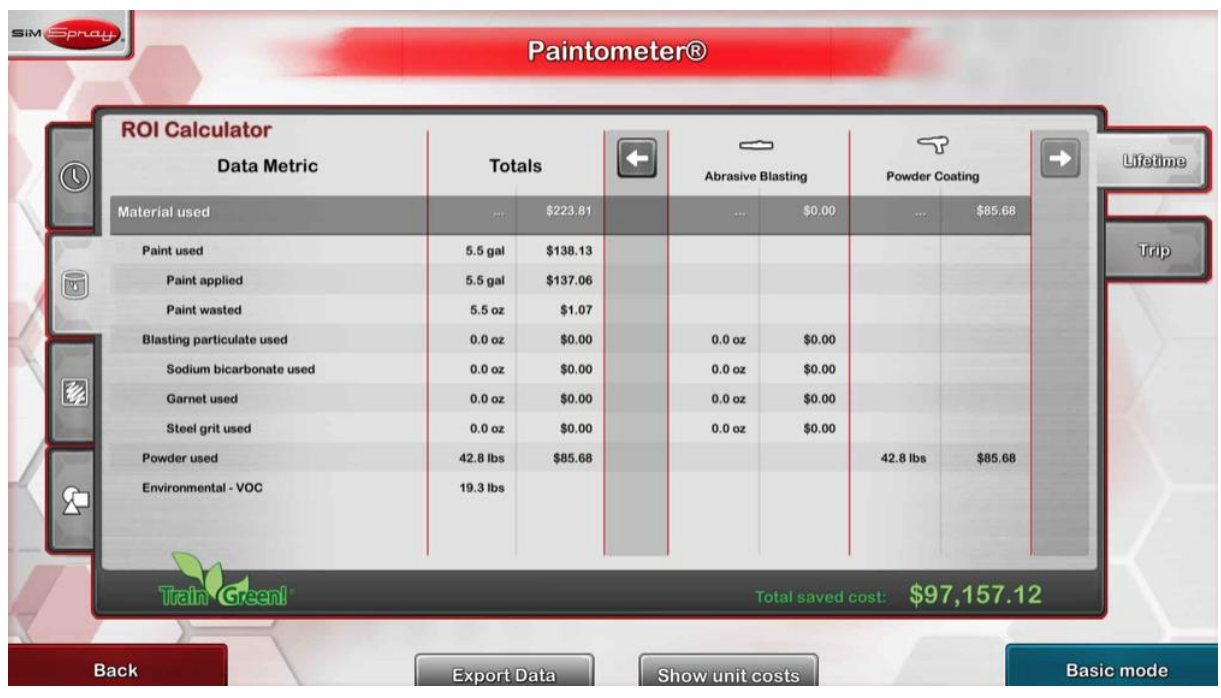

#### **Projekt szerkesztő**

Az "adminisztratív eszköztár" használatával -ami jelszóval védett- az oktatók hozzáférhetnek a SimSpray projektszerkesztőjéhez.

A projektszerkesztő lehetővé teszi számukra, hogy testre szabott projekteket rendeljenek hozzá minden alkatrészhez, azaz pontosan megadhatják a rétegek számát, vastagágát és típusát, valamint a választott festési technikára jellemző egyedi paramétereket (rétegződés, levegőnyomás, folyadéknyomás, haladási sebesség, tartási szögek), valamint a beállított értékek tolerancia határait is. A tanulók saját beállításaik megadása közben kiválaszthatják, melyik projekten dolgoznak, vagy irányított képzésben az oktató állítja be előre a tanulóknak, hogy melyik melyik feladatot melyik után, milyen sorrendben és milyen paraméterekkel kell elvégeznie a felhasználónak . Az oktatóknak lehetőségük nyílik arra, hogy saját képzési programjuk szükségleteihez egyszerűen és gyorsan igazíthassák a szimulációs gyakorlatokat!

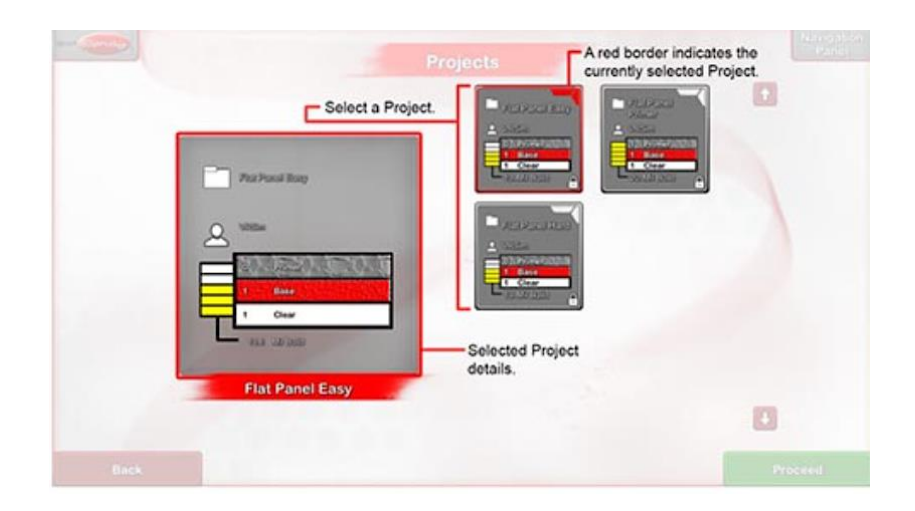